## Inscription au nouveau Portail Parents

En vue de faciliter le suivi et la réussite de l'élève, nous sommes fiers de vous présenter le nouveau Portail Parents. Ce système est indépendant de l'ancien portail édu‐groupe**, vous devrez donc vous inscrire à nouveau pour ce site ce qui vous demandera une petite manipulation de votre côté**. Ci‐ dessous vous trouverez les étapes à suivre afin de vous inscrire au nouveau Portail Parents.

- 1. Pour commencer, il faut se rendre à l'adresse suivante : https://portailparents.ca
- 2. Cliquer sur « Se connecter » :

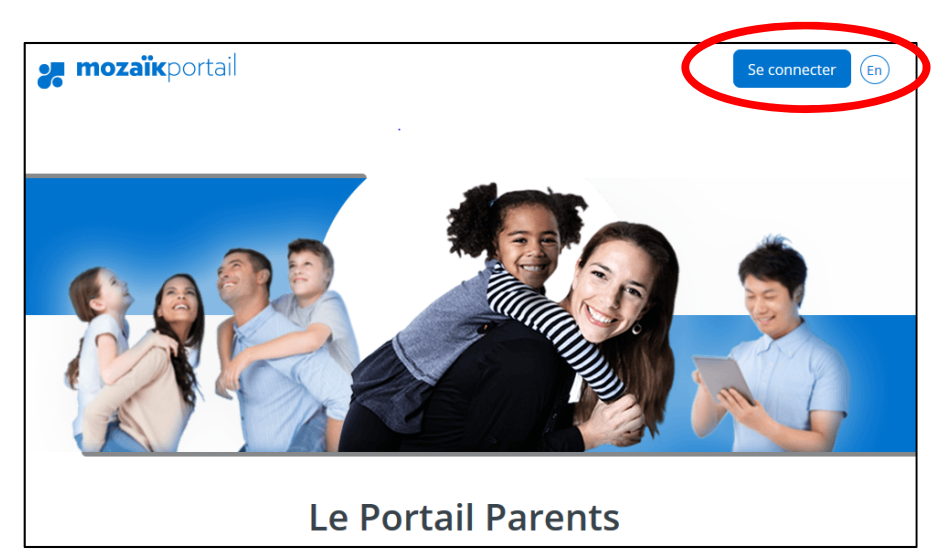

3. **Vous trouverez une vidéo à la suite de la section ACCÈS AUX PARENTS, Celle‐ci vous informera de la procédure à suivre pour vous connecter. Nous vous invitons à la visionner.**

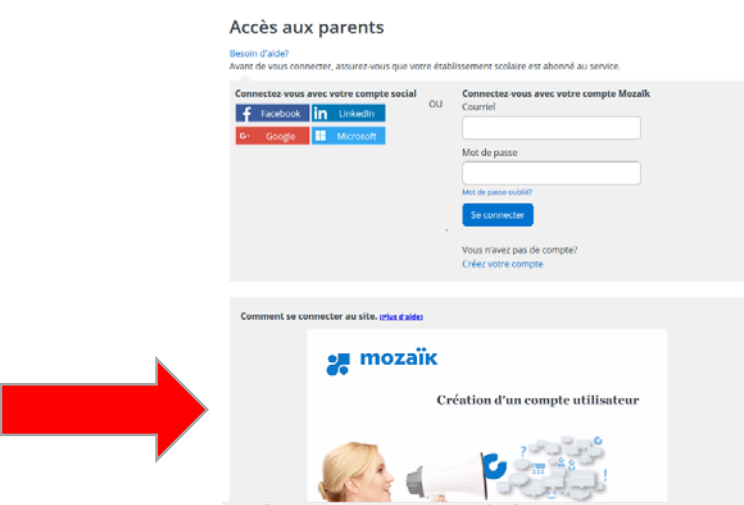

## **POUR LA PREMIÈRE CONNECTION**

4. Choisir le compte social avec lequel vous voulez vous identifier ou sélectionner « Créez votre compte ». En sélectionnant un compte social vous avez la possibilité d'écrire l'adresse email parent fournie lors de l'inscription de votre enfant.

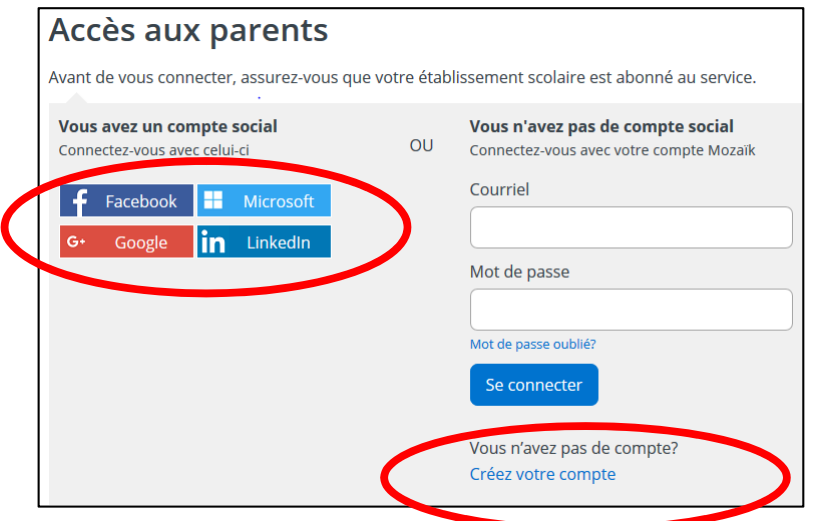

5. Inscrire l'adresse email fournie à l'école

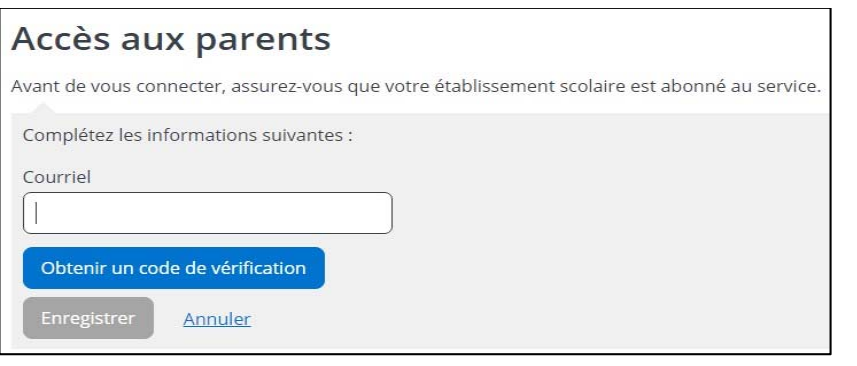

- 6. Un code vous sera envoyé à l'adresse fournie. Entrez le code et cliquer sur "Vérifier le code"
- 7. Cliquer sur « Enregistrer » et vous avez maintenant accès au nouveau Portail Parents.

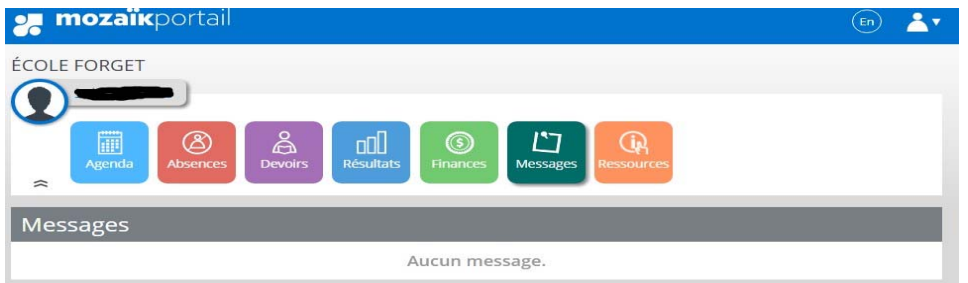